# **PRÁCTICA 3**

# **GESTIÓN DE RECURSOS CON MS PROJECT**

## **Objetivos:**

Aprender a definir y asignar recursos en MS Project. Manejar diferentes tipos de costes en MS Project. Utilizar calendarios en MS Project.

## **Actividades:**

# **Tutorial**

- 1. Repaso de conceptos.
	- a) Tipos de recursos.
	- b) Tipos de costos.
- 2. Asignar recursos a las tareas.
	- a) Crear un recurso.
	- b) Manejar la hoja de recursos.
	- c) Asignar un recurso a una tarea.
	- d) Unidades de un recurso para una tarea.
	- e) Detalle de los recursos: grupo, capacidad máxima y disponibilidad.
- 3. Definir Costos de Recursos.
	- a) Costo fijo de una tarea.
	- b) Costos variables de un recurso.
	- c) Tasas variables de recursos.
	- d) Tasas de tablas de costo, aplicación a una tarea.
- 4. Establecer Calendarios.
	- a) Calendario base un proyecto.
	- b) Horario laboral y días no laborables.
	- c) Calendario de un recurso.
	- d) Asignar un calendario base a un recurso.
	- e) Cambiar formato de las fechas.

## **Bibliografía:**

- Microsoft Press, Microsoft Project 2003 paso a paso; McGraw-Hill.
- Gestión de Proyectos Software con Microsoft Proyect 2010. Ra-Ma.
- Microsoft Proyect 2013, the missing manual. O'Reilly.

## **TUTORIAL:**

Una vez terminada la lista de tareas, esquematización y las dependencias de la programación de la reunión anual de accionistas, el equipo del proyecto ha pasado la información sobre los recursos a usar en el proyecto los costos y el calendario.

#### **1. Creación de la lista de recursos:**

§ Usando el cuadro de diálogo Asignar Recursos, añadir el recurso secretario con la siguiente información:

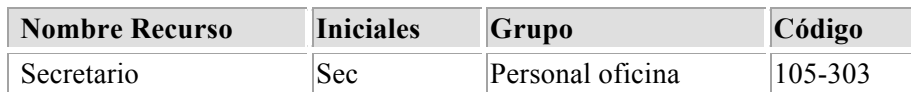

En la pestaña de tareas le damos al botón de asignar recursos y rellenamos. Posteriormente para introducir más detalles hacemos doble click sobre el recurso y así obtenemos la ficha de información del recurso.

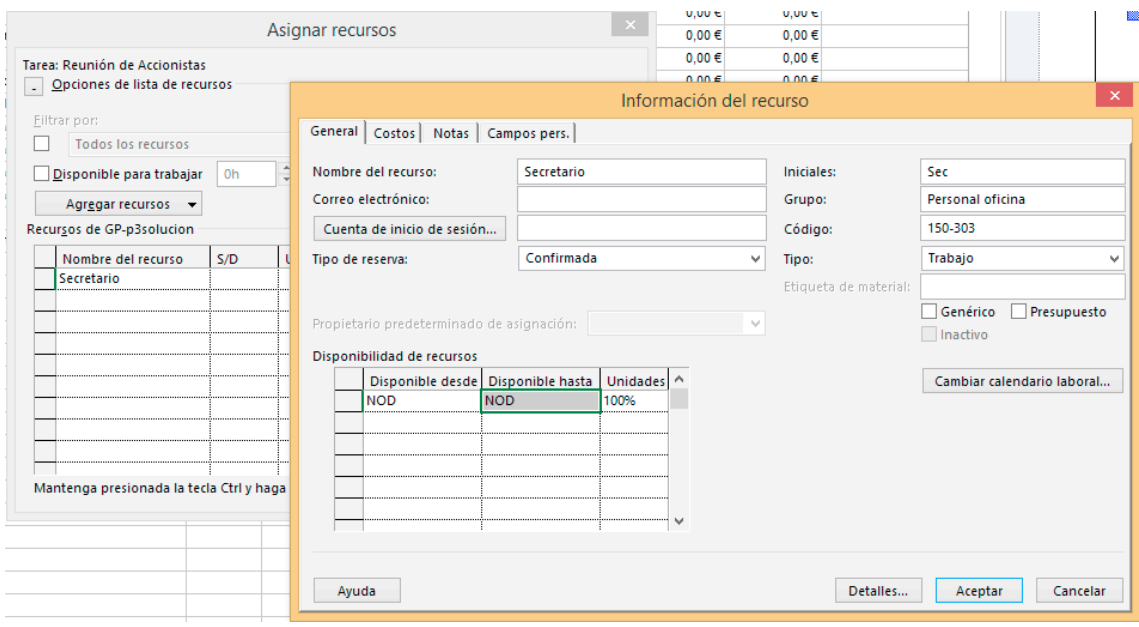

■ En la Hoja de Recursos introducir los siguientes recursos:

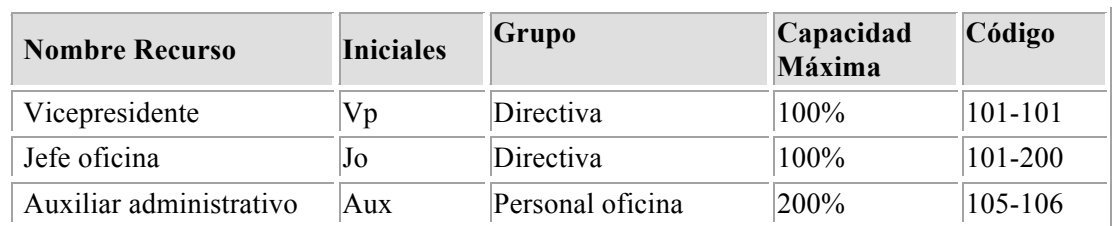

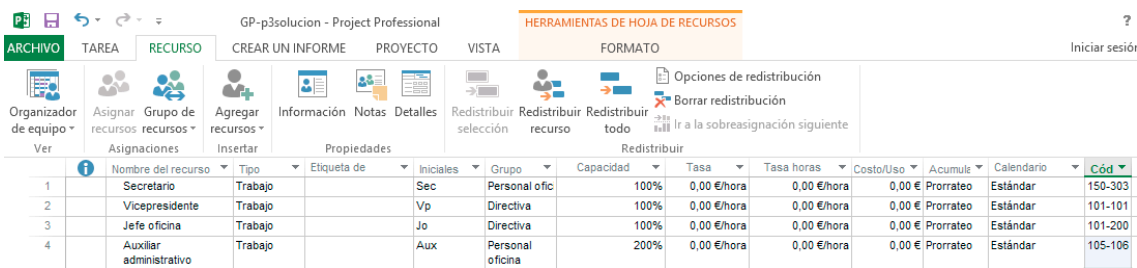

**2. Asignación de Recursos a Tareas.** Asignar los recursos a las siguientes tareas:

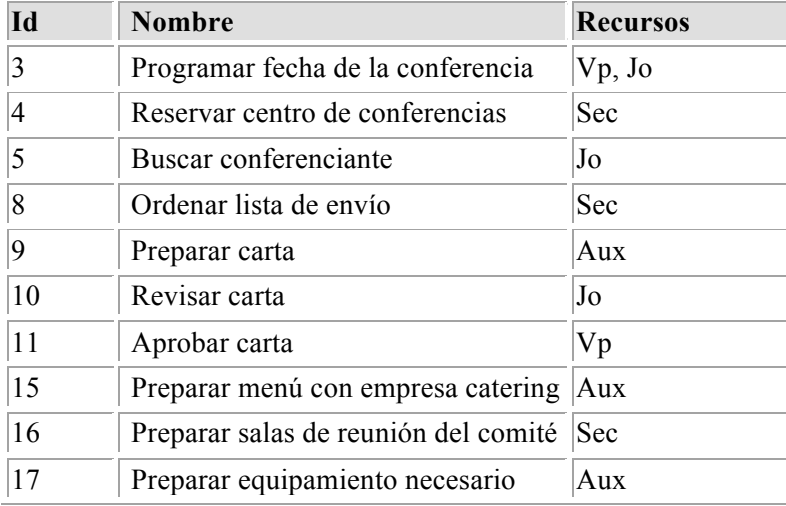

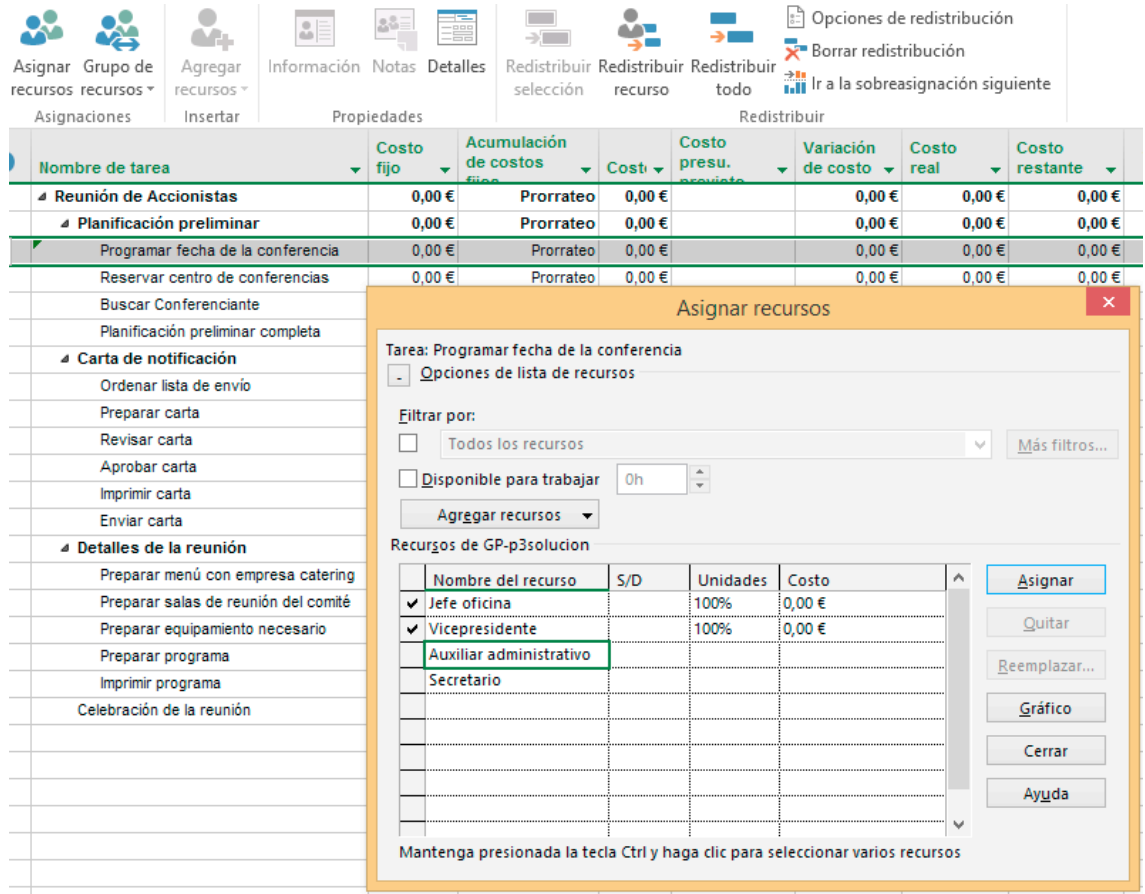

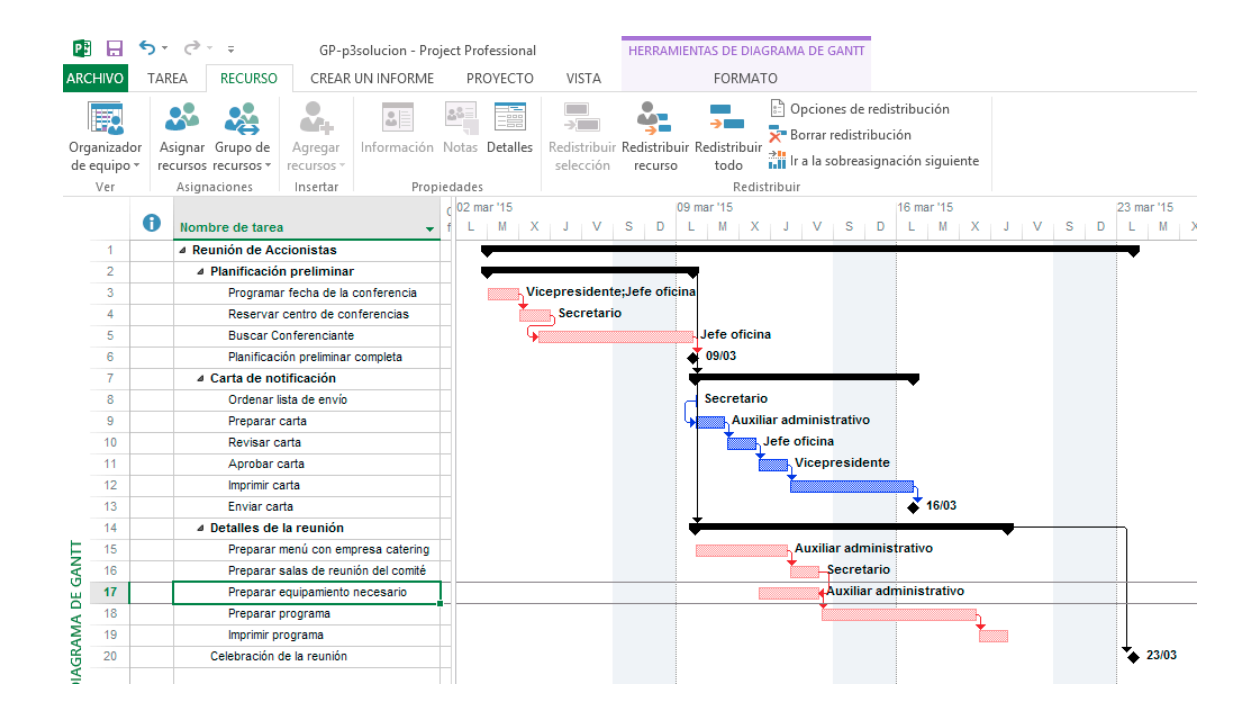

## **3. Aplicación de costos de recursos:**

El departamento de contabilidad ha proporcionado la información necesaria sobre costos para cada recurso asignado al proyecto de reunión de accionistas. El recurso Secretario va a tener un aumento de sueldo durante el proyecto. El auxiliar administrativo cobrará más por las tareas relacionadas con cualquier trabajo de supervisión.

1) Introducir los siguientes costos asociados a los recursos:

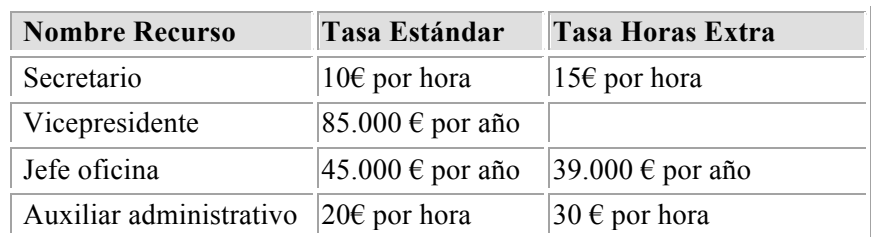

| <b>ARCHIVO</b>             | TAREA<br><b>RECURSO</b>                    |                       | CREAR UN INFORME | PROYECTO                   | <b>VISTA</b>              |                | <b>FORMATO</b>                        |                              |                                       |
|----------------------------|--------------------------------------------|-----------------------|------------------|----------------------------|---------------------------|----------------|---------------------------------------|------------------------------|---------------------------------------|
| 殿                          | 怂<br>$\mathbf{a}$                          | С'n.                  | 8≣               | 讍<br>$23 =$                | $\rightarrow$             | 92             | ÷                                     | : Opciones de redistribución |                                       |
| Organizador<br>de equipo v | Grupo de<br>Asignar<br>recursos recursos » | Agregar<br>recursos * |                  | Información Notas Detalles | Redistribuir<br>selección | recurso        | Redistribuir Redistribuir<br>todo     | Borrar redistribución        | ill Ir a la sobreasignación siguiente |
| Ver                        | Asignaciones                               | Insertar              | Propiedades      |                            |                           | Redistribuir   |                                       |                              |                                       |
| G                          | Nombre del recurso                         | Tipo                  | Etiqueta de<br>▼ | <b>Iniciales</b>           | Grupo                     |                | Capacidad<br>$\overline{\phantom{a}}$ | Tasa<br>▼                    | Tasa horas<br>$\pm$ 10                |
|                            | Secretario                                 | Trabajo               |                  | <b>Sec</b>                 |                           | Personal ofici | 100%                                  | 10.00 €/hora                 | 15,00 €/hora                          |
| $\overline{2}$             | Vicepresidente                             | Trabajo               |                  | Vp                         | <b>Directiva</b>          |                | 100%                                  | 85.000.00 €/a                | 0.00 €/hora                           |
| 3                          | Jefe oficina                               | Trabajo               |                  | Jo                         | <b>Directiva</b>          |                | 100%                                  | 45.000.00 €/a                | 39.000,00 €/a                         |
| 4                          | Auxiliar<br>administrativo                 | Trabajo               |                  | Aux                        | Personal<br>oficina       |                | 200%                                  | 20,00 €/hora                 | 30,00 €/hora                          |

**Para costo por año se pone €/a**

2) A partir del 9 de Marzo de 2015, el recurso secretario va a tener un aumento de sueldo de un 10% en las horas estándar y horas extra.

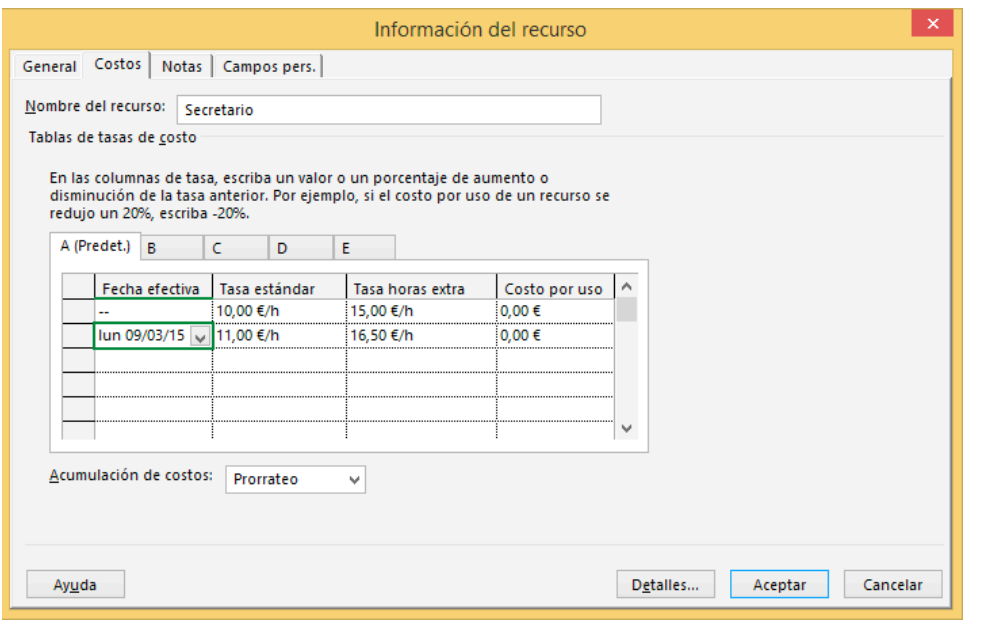

**Se pone directamente 10% en las casillas correspondientes**

3) El recurso auxiliar administrativo tiene una tasa distinta para las tareas de supervisión. Crear una nueva tabla de costos con una tasa estándar de 24 € por hora y una tasa de horas extra de 37,5 € por hora.

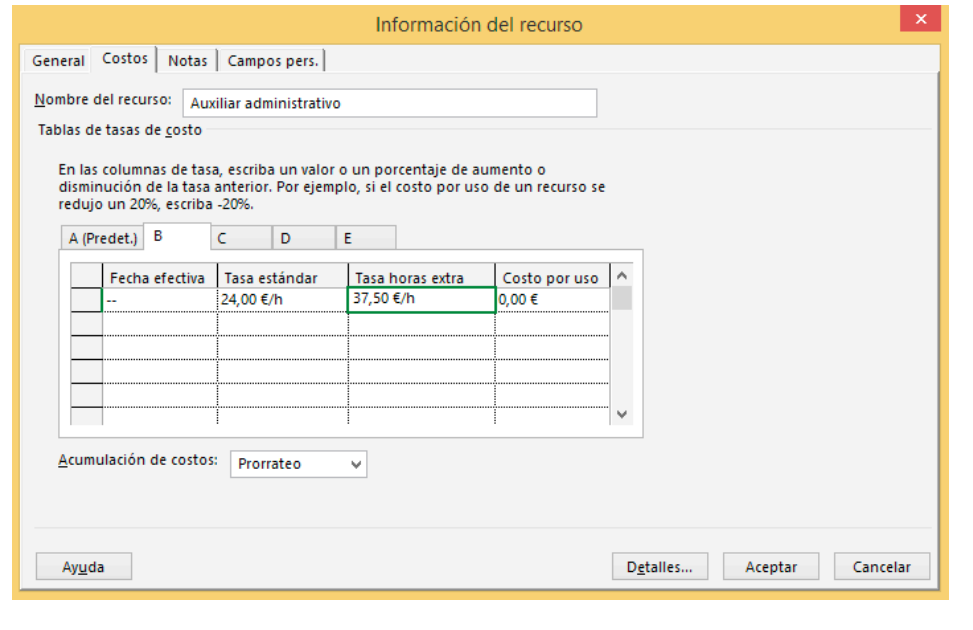

#### **Usando la pestaña B**

4) Aplicar la nueva tasa de costos para el recurso auxiliar administrativo en la tarea 17 (Preparar equipamiento necesario). Utilizar la vista Uso de Tareas.

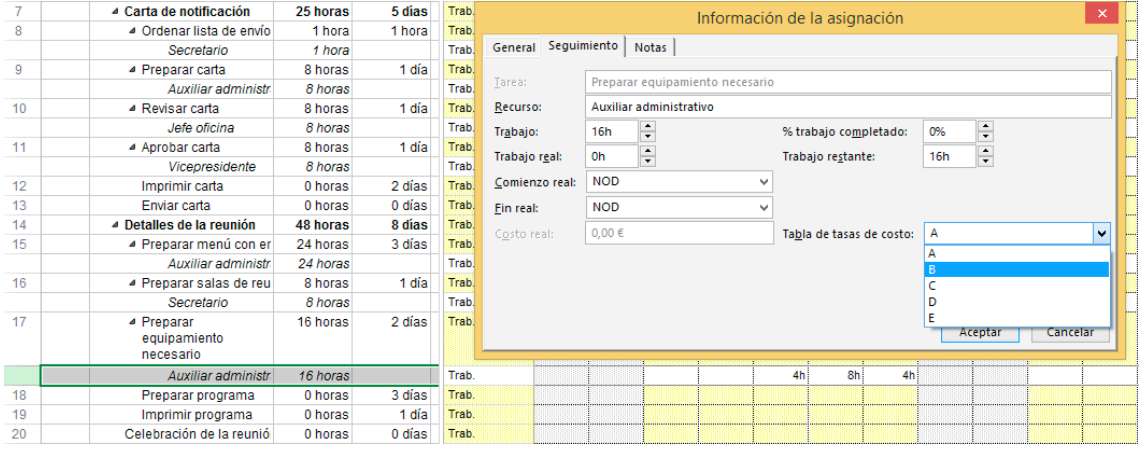

5) El recurso Secretario tiene una tasa distinta para la tarea Ordenar Lista de Envío. Para dicha tarea su tasa estándar es de 15 € por hora y su tasa de horas extra es de 20€ por hora.

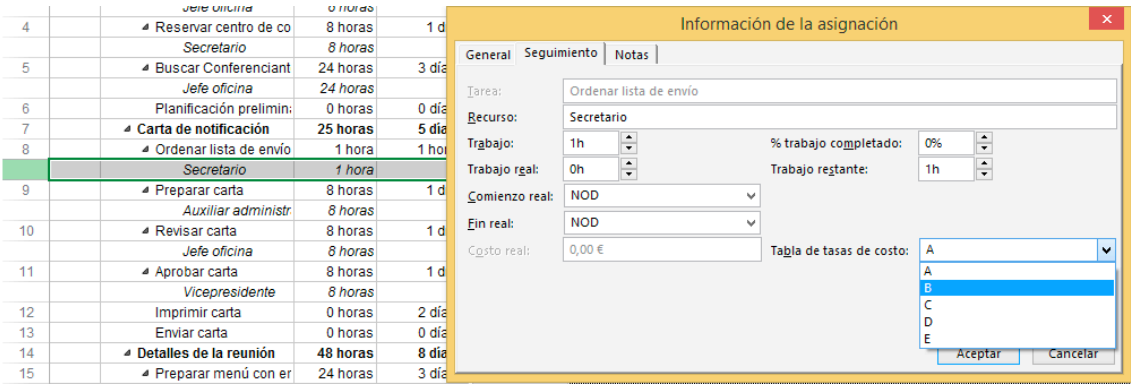

#### **4. Creación, Edición y Asignación de Calendarios.**

El proyecto de la reunión de accionistas no requiere una jornada tradicional de ocho horas para cada recurso. En vez de ello sólo se trabajará en las tareas del proyecto por la mañana, excepto los lunes. Es necesario crear un nuevo calendario base y asignárselo a cada recurso del proyecto. También se ha solicitado una lista de días no laborables para el proyecto y los horarios de trabajo especiales de los recursos individuales. Hay que introducir estas excepciones en el calendario adecuado.

1) A partir de una copia del calendario base estándar, crear un nuevo calendario base llamado Reunión\_Accionistas para el proyecto de la reunión de accionistas.

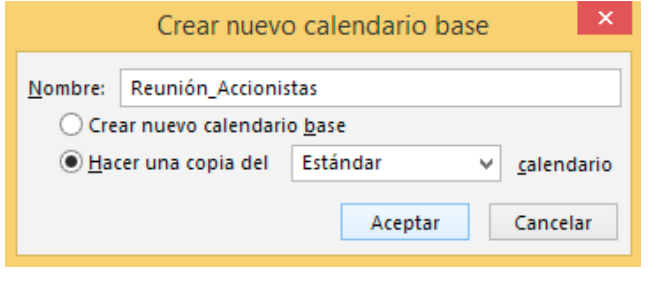

**Proyecto** à **Cambiar Tiempo de Trabajo**

- 2) Cambiar el horario laboral para que sea el siguiente:
	- a. Todos los lunes: de las 13:00 a las 17:00 horas
	- b. De martes a jueves: de las 8:00 a las 12:00 horas y de 14:00 a 17:00.
	- c. Todos los viernes de 9:30 a 13:30 horas.

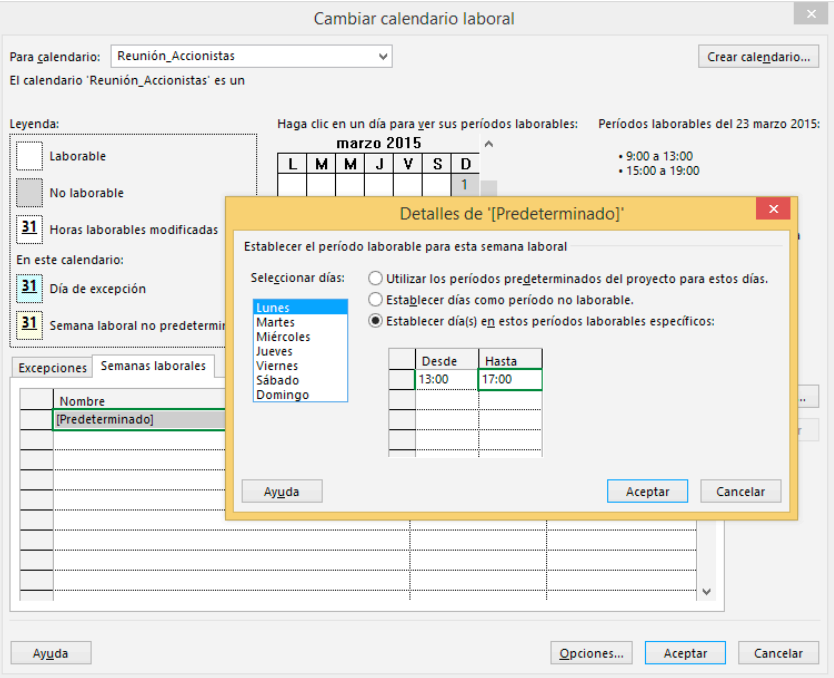

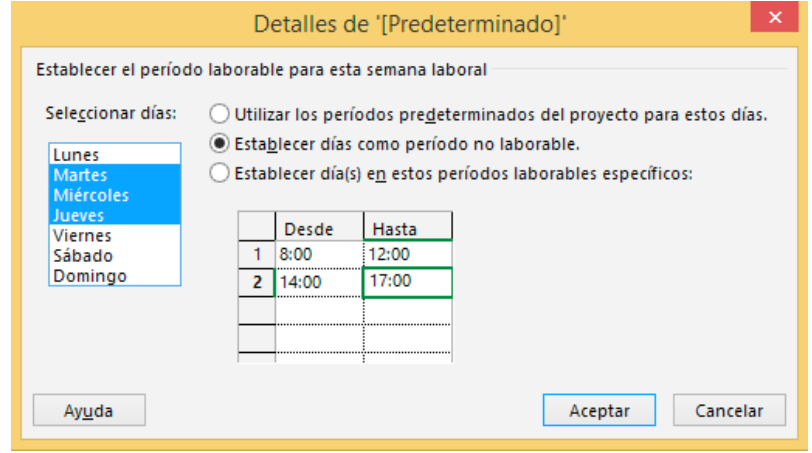

- 3) Añadir los siguientes días no laborables al calendario Reunión\_Accionistas:
	- a. 16 de Marzo de 2015 día festivo.

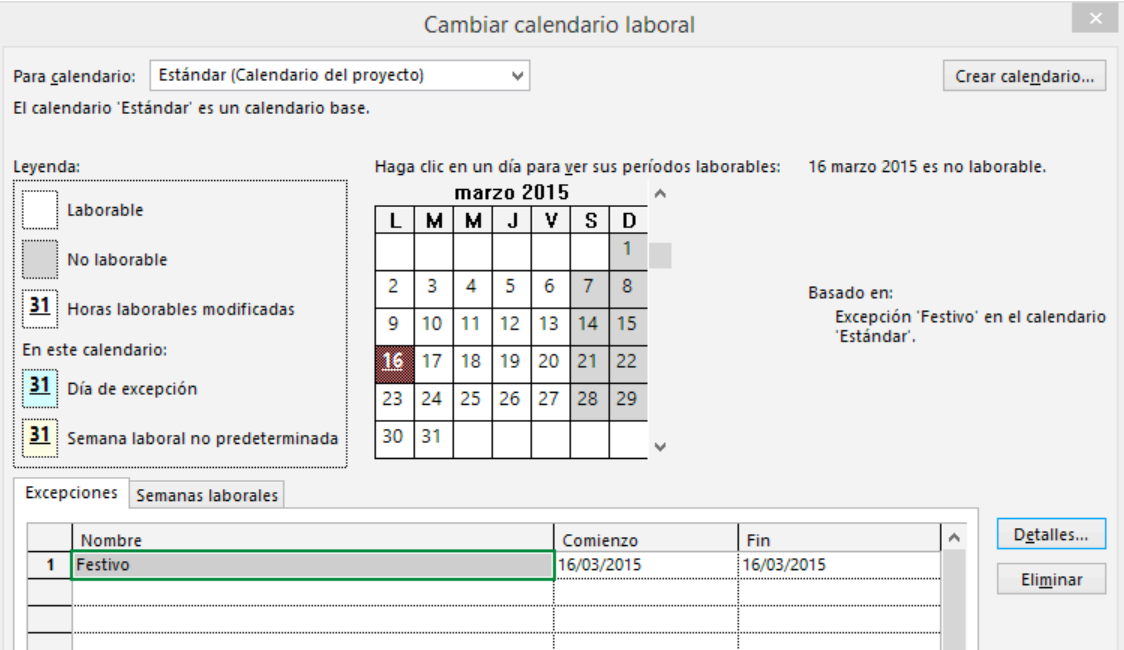

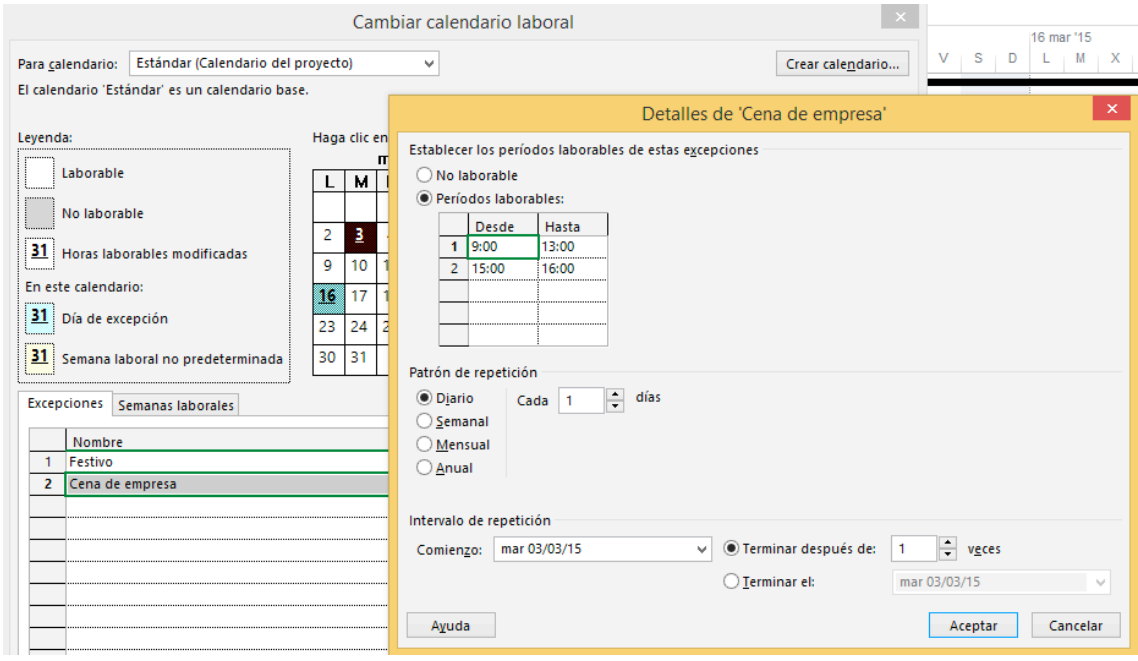

b. 3 de Marzo de 2015 habrá una cena de empresa y por la tarde se saldrá a las 16:00 horas.

4) Asignar el calendario Reunión\_Accionistas a todos los recursos asignados al proyecto.

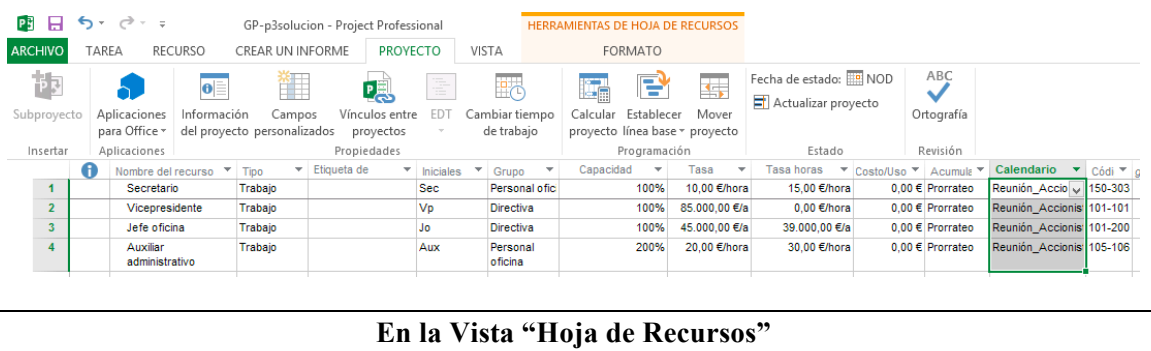

5) Marcar el 6 de Marzo de 2015 como día no laborable para el jefe de oficina en su calendario de recurso.

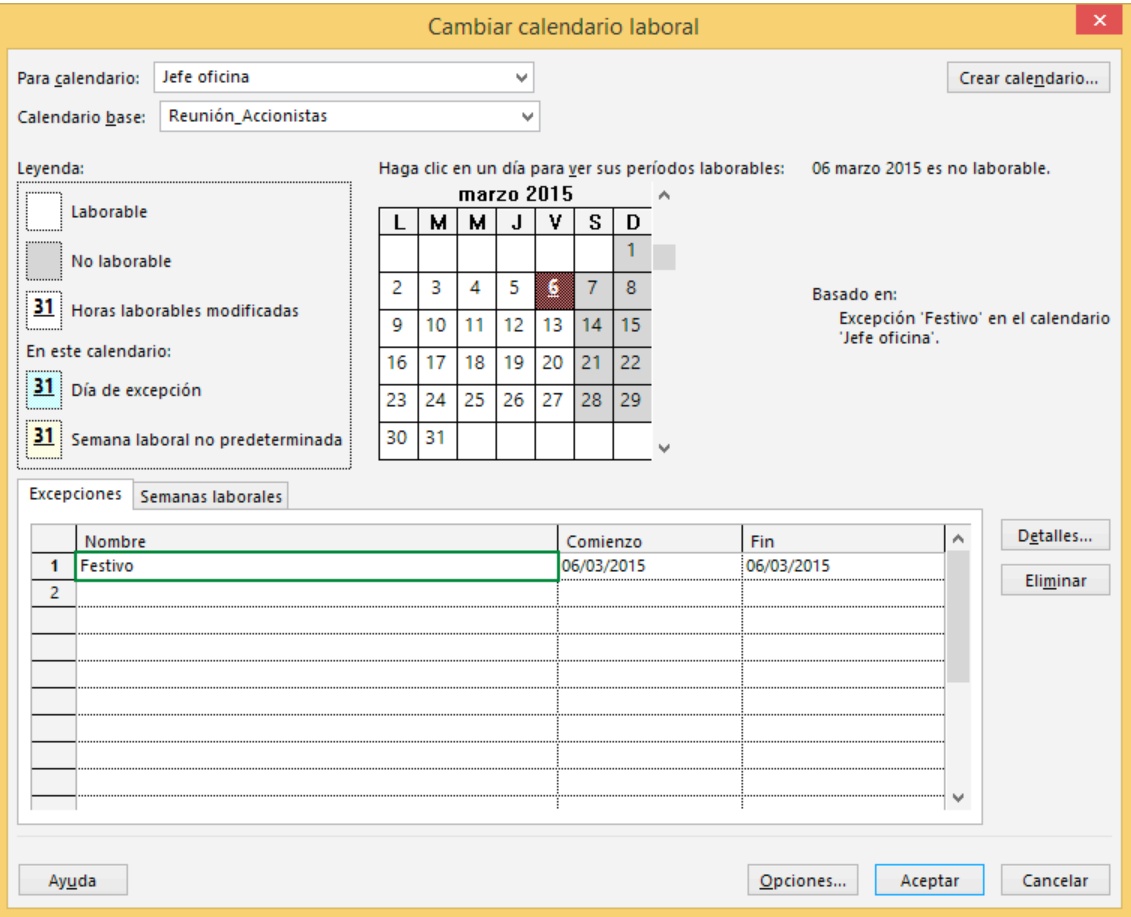